# Your guide to your Parentapps Simple Solution website

AUGUST 2022

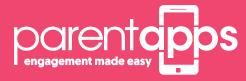

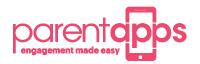

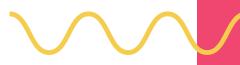

# **Parentapps Connect**

At Parentapps, we are passionate about helping schools improve communication with parents and our team are dedicated to building tools to do just that.

Now you have your website up and running, we would like to let you know that this isn't the end of our relationship with you... we want to be there for you, whenever you need us.

To begin with, we have created this simple to use instruction manual to help you get started with your new website. It contains everything you need to know to get up and running in no time, but, if you still need help, just give us a call.

# Content

| How to log into your website portal                  |  |
|------------------------------------------------------|--|
| Overview of dashboard4                               |  |
| How to update and manage your media library5         |  |
| How to edit your homepage6                           |  |
| How to edit your inside pages10                      |  |
| How to crop images to a specific size on your site12 |  |
| How to replace & add a policy or newsletter          |  |
| How to create a class page                           |  |
| How to create a blog post                            |  |
| Creating additional admin users16                    |  |
| Housekeeping                                         |  |

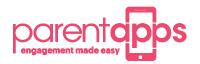

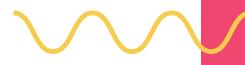

### How to log into your website portal

To log in to your website portal, refer to your final email you received on confirmation of your website going live. This will contain your dashboard link and your username and password. Please bookmark this for future reference. Make sure you also save this and click Remember Me for future use

Please contact the office if you are having difficulties logging in.

IMPORTANT: Please make sure you are using Google Chrome as your internet browser.

| pa                                                    |
|-------------------------------------------------------|
| Username or Email Address Password Remember Me Log In |
| Lost your password?                                   |

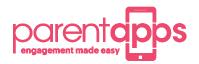

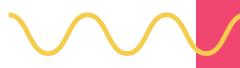

#### **Overview of dashboard**

The dashboard is the first screen that you will see whenever you log in. Here you can access everything you will need to manage your website. We have created some quick link buttons in the middle section for ease of access to the most common requests. You can simply create a new page, a new post, add to your media library, visit your website, see what your most popular pages are or visit your support hub.

You can also visit your school website at any time by clicking on your school's name in the top left-hand corner. In the main blue menu bar down the left-hand side of the screen, you will find anything else you will need to help you manage your website.

| 📩 💣 Parentapps Der                 | mo 📀 5 📮 0 🕂 New Smart Slider |                    |                      |                       | Hi, Parentapps Te |
|------------------------------------|-------------------------------|--------------------|----------------------|-----------------------|-------------------|
| WP Engine                          | Darent Cors Dashb             | oard               |                      | Ser                   | een Options 🔻 Hel |
| Home<br>Updates<br>Simple History  | Quick Links                   |                    |                      |                       |                   |
| Classes Posts                      | Create a new page.            | Create a new post. | Add to media library | Visit the Support hub |                   |
| Image Posts<br>Media<br>SA Sliders | • Visit your website          | Website Statistics |                      |                       |                   |
| 📕 Pages                            |                               |                    |                      |                       |                   |

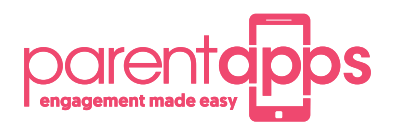

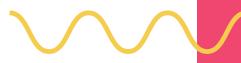

### How to update and manage your media library

Your media library contains all the additional content on your website such as any photographs or PDF documents. We have set up a handy file system for you to keep your media tidy.

Our easy-to-use system allows you to create sub folders to keep all associated photographs or PDF documents together.

Any photographs or PDF documents you would like to add to your website must be added here first. If you need to make a new folder to store your content, click Create Folder before giving your folder a name and clicking Create. You can navigate to any of your previous folders by clicking on the list on the left-hand side of the screen.

To add a new media item, select the Add New button before choosing Select Files and choosing a document from your computer just as you would attaching content to an email. You can also drag multiple files over into the upload box.

| + Add New Folder                                      | Media Library Add Net       | Media Library Add New |                       |            |  |
|-------------------------------------------------------|-----------------------------|-----------------------|-----------------------|------------|--|
| Q Search folders                                      | Bulk select                 | iltering Sorting Dis  | splay all files Searc | h          |  |
| C MEDIA LIBRARY                                       | You are here : Media Librar | y /                   |                       |            |  |
| Admissions Associated Logos                           | Admissions                  | Associated            | Backgrounds           | Blog       |  |
| Backgrounds<br>Blog                                   | Class Pages                 | Contact Us            | Covid Upda            | Curriculum |  |
| <ul> <li>Class Pages</li> <li>Contact Us</li> </ul>   | Gallery                     | Governors             | Logos                 | Maps       |  |
| <ul> <li>Covid Updates</li> <li>Curriculum</li> </ul> | Newsletters                 | Policies              | Pupil/Sport           | Sample Ima |  |
| Gallery                                               | School meal                 | SEND                  | Staff & Gov           | Term Dates |  |
| Logos                                                 |                             |                       |                       |            |  |
| Maps                                                  |                             |                       |                       |            |  |
| <ul><li>Newsletters</li><li>Policies</li></ul>        |                             |                       |                       |            |  |

Once uploaded, you can right click on any media library item to see additional options. You can edit an item, delete an item, get the URL of the item (which is useful for linking this to a button on your website) or move the item into another folder.

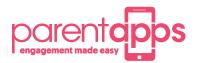

By using an option called the Edit page, you can add new content to the homepage.

#### Site 🖋 Customize 📀 1 🛡 0 🕂 New WP Engine Quick Links 💋 Edit Page 🖓 Duplicate Post

When you click in to the homepage you will see a dashboard similar to the image below. Across the top you will see a set of tabs which are labeled **'hero image' 'newsticker' 'welcome section**' etc.

The Hero image is the banner at the top of your homepage and you have a few options how this will display across different devices. If you select 'hide on mobile' the banner will not show on mobile.

If you select the show hero text option this will allow you to add a title and a small blurb on top of your banner image.

| Homepage Template 1                                                                                                    | Status: Published Edit                                                                                                    |
|----------------------------------------------------------------------------------------------------|----------------------------------------------------------------------------------------------------|
| Hero Image         Newsticker         Welcome Section         Embed Section         Quick Links           Show Hero Image         On mobile devices some pages can become really long if you've used a lot of contents. By default these will appear on all devices, however you can choose to hide them on specific devices if you think the page is getting really long to scroll down. | Visibility: Public <u>Edit</u> Published on: Apr 13, 2022 at 14:08 <u>Edit</u> <u>Copy to a new draft</u> <u>Rewrite &amp; Republish</u> |
| Hide for all Hide for mobile Hide for tablet Hide for desktop Hide for mobile & tablet<br>Hero Image<br>Recommended size 1920 x 700px                                                                                                    | Move to Trash Update Page Attributes                                                                                                    |
|                                                                                                    | Parent (no parent)  Template Homepage Template 1  Order 0                                                                                |
| Show Hero Text                                                                                                    | Need help? Use the Help tab above the screen title.                                                                                      |
| Hero Text                                                                                                    |                                                                                                    |
| Hero Title                                                                                                    |                                                                                                    |
| Lorem ipsum dolor sit amet, consectetur adipiscing                                                                                                    |                                                                                                    |
| Hero Text Blurb<br>Maximum 150 characters                                                                                                    |                                                                                                    |
| Lorem Ipsum has been the industry's standard dummy text ever since the 1500s, when an unknown printer took a galley of type and                                                                                                    |                                                                                                    |

The newsticker tab allows you to add newstickers and you can move them around by clicking the **small arrow**. To add a new newsticker click the **add newsticker** button.

#### Newsticker Content

|   | Newsticker Item                                                                       |             |     |
|---|---------------------------------------------------------------------------------------|-------------|-----|
| 1 | Lorem Ipsum is simply dummy text of the printing                                      |             |     |
| 2 | It is a long established fact that a reader                                           |             |     |
| 3 | There are many variations of passages of Lorem Ipsum available, but the majority have |             |     |
| D | rag to reorder                                                                        | Add Newstic | ker |

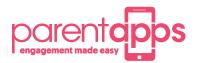

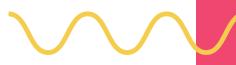

The welcome section is the part of your website below the newsticker. In this section you can add a **welcome title**, **welcome blurb**, a **button** which can either link to another page or a document. You can add an **image** which will go beside your content.

|   | Hero Image                             | Newsticker                           | Welcome Section                                    | Embed Section                                        | Quick Links                |                                                                                                    |
|---|----------------------------------------|--------------------------------------|----------------------------------------------------|------------------------------------------------------|----------------------------|----------------------------------------------------------------------------------------------------|
|   |                                        | es some pages ca                     |                                                    | f you've used a lot of c<br>really long to scroll do |                            | ese will appear on all devices, however you can choose to hide                                                                    |
|   | ◯ Hide for all                         | Show for all                         | ◯ Hide for mobile                                  | ◯ Hide for tablet                                    | Hide for desktop           | ◯ Hide for mobile & tablet                                                                                                    |
|   | Welcome Text 1                         | ſitle                                |                                                    |                                                      |                            |                                                                                                    |
|   | Homepage we                            | elcome title                         |                                                    |                                                      |                            |                                                                                                    |
|   | <b>Welcome Text E</b><br>Maximum 800 c |                                      |                                                    |                                                      |                            |                                                                                                    |
|   | aged 4 – 7 yea                         | ars of age. We so<br>ve the Gospel m | erve the parishes of S<br>essage in our daily life | t. Paul and St. Timoth                               | y.<br>our mission statemen | . We are a large, 4-form entry school catering for children<br>nt: 'Love – Learn – Belief – Achieve, in the spirit of Jesus', all |
|   | Welcome Butto                          | n                                    |                                                    |                                                      |                            |                                                                                                    |
|   | Text                                   |                                      | Options File                                       |                                                      |                            |                                                                                                    |
| L | Learn more                             |                                      | <ul><li>○ Link</li><li>● File</li></ul>            | Corona-1<br>File name: Co<br>File size: 13 K         |                            |                                                                                                    |
|   | Welcome Image                          |                                      |                                                    |                                                      |                            |                                                                                                    |

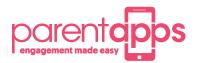

| $\wedge$ |  |
|----------|--|
|          |  |

The Embed section is the section which will be directly below your welcome section and you have the choice of **image** or **text**, if you select an image this will appear to the left, if you select text you can insert shortcodes for your twitter feed. The right side will allow you to add more content for the page with the ability to add a **button**.

| Homepage Template 1                                                                                                    | P Status: Published Edit                                                                                                    |
|----------------------------------------------------------------------------------------------------|----------------------------------------------------------------------------------------------------|
| Hero Image         Newsticker         Welcome Section         Embed Section         Quick Links                                                                                                    | <ul> <li>Visibility: Public Edit</li> <li>Published on: Apr 13, 2022 at 14:08</li> </ul>                                               |
| Show Embed Section         On mobile devices some pages can become really long if you've used a lot of contents. By default these will appear on all devices, however you can choose to hide them on specific devices if you think the page is getting really long to scroll down.         Hide for all       Show for all       Hide for mobile       Hide for desktop       Hide for mobile & tablet                                                                                                    | Edit<br>Copy to a new draft<br>Rewrite & Republish<br>Move to Trash                                                                    |
| Left Side Content Type Image Text Image                                                                                                    | Page Attributes <ul> <li>✓</li> <li>▲</li> </ul> <li>Parent         <ul> <li>(no parent)</li> <li>✓</li> </ul> </li> <li>Template</li> |
|                                                                                                    | Homepage Template 1 V<br>Order<br>0<br>Need help? Use the Help tab above the<br>screen title.                                          |
| Right Side Text Title                                                                                                    |                                                                                                    |
| Text and title                                                                                                    |                                                                                                    |
| Embed Script                                                                                                    |                                                                                                    |
| Visual Text<br>Paragraph ▼ B I 는 는 66 는 는 는 은 프 🗶                                                                                                    |                                                                                                    |
| <ul> <li>St. Paul and St. Timothy's Catholic Infant School is set in the Liverpool suburb of West Derby. We are a large, 4-form entry school catering for children aged 4 – 7 years of age. We serve the parishes of St. Paul and St. Timothy.</li> <li>We strive to live the Gospel message in our daily life in school. Through our mission statement: 'Love – Learn – Belief – Achieve, in the</li> </ul>                                                                                                    |                                                                                                    |
| spirit of Jesus', all in our school community are encouraged to love God and love one another.                                                                                                    |                                                                                                    |
| P 3                                                                                                    |                                                                                                    |
| Right Side Button                                                                                                    |                                                                                                    |
| Text Options Link                                                                                                    |                                                                                                    |
| Learn more <ul> <li>Link</li> <li>File</li> </ul> <ul> <li>https://facebook.com/</li> </ul> <ul> <li>File</li> </ul> <ul> <li>Https://facebook.com/</li> </ul> <ul> <li>Interview</li> <li>File</li> <li>Interview</li> <li>File</li> <li>Interview</li> <li>Interview</li></ul> |                                                                                                    |
|                                                                                                    |                                                                                                    |

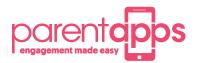

The quick links section allows you to add links to the bottom of your homepage, you can either link to a **website URL** eg. bbc.co.uk. You can link to a **document** or you can link to a **page** within your website. you also have the ability to add an **icon** or an **image** to the link.

| Hom                   | Homepage Template 1                                                                                                    |            |                                                             |                                                                    |                             |   |  |
|-----------------------|----------------------------------------------------------------------------------------------------|------------|-------------------------------------------------------------|--------------------------------------------------------------------|-----------------------------|---|--|
| Her                   | o Image                                                                                                    | Newsticker | Welcome Section                                             | Embed Section                                                      | Quick Links                 |   |  |
| On m<br>devic<br>O Hi | Show Quick Links         On mobile devices some pages can become really long if you've used a lot of contents. By default these will appear on all devices, however you can choose to hide them on specific devices if you think the page is getting really long to scroll down.         Hide for all       Show for all       Hide for mobile       Hide for tablet         Hide for mobile & tablet |            |                                                             |                                                                    |                             |   |  |
| Quick                 | Url Optio                                                                                                    |            | Corona-1<br>File name: Corona-<br>1.pdf<br>File size: 13 KB | Media<br>Options<br>Image<br>Icon                                  | Icon<br>FRI<br>School       | ▼ |  |
| 2                     | Url Option<br>Url<br>File<br>Page                                                                                                    | About      |                                                             | <ul> <li>Media<br/>Options</li> <li>Image</li> <li>Icon</li> </ul> | Icon<br>↑↑↑<br>↑↑↑<br>House | ¥ |  |

Once you are happy with your changes to your homepage you can click the **blue update button** located to the right.

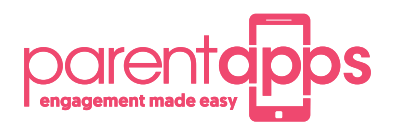

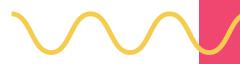

#### How to edit your inside pages

If you wish to edit one of your inside pages you can follow the same steps as you would your home page. Click **edit page** and you will see the layout below. You will see **Hero Image**, **Two Column Section** and **Additional Section**. The Hero section allows you to add an image to the top of the page.

| Page Template 1                                                                                                    | $\wedge \lor \land$ |
|----------------------------------------------------------------------------------------------------|---------------------|
| Hero Image Two Column Section Additional Section                                                                                                    |                     |
| Show Hero Image On mobile devices some pages can become really long if you've used a lot of contents. By default these w devices, however you can choose to hide them on specific devices if you think the page is getting really lo Hide for all Show for all Hide for mobile Hide for tablet Hide for desktop Hide for mobile & tablet |                     |
| Hero Image                                                                                                    |                     |

The Two Column Section allows you to add **text**, **button** and an **image** to this page, you also have the option to **column reverse** the page layout from default which is content left and image right.

| Hero Image                                                                                                    | Two Column Sect                                                                                                    | Additional Section       |  |  |  |
|----------------------------------------------------------------------------------------------------|----------------------------------------------------------------------------------------------------|--------------------------|--|--|--|
| Show Two Column On mobile devices some pages can become really long if you've used a lot of contents. By default these will appear on all devices, however you can choose to hide them on specific devices if you think the page is getting really long to scroll down. |                                                                                                    |                          |  |  |  |
| <ul> <li>Hide for all</li> <li>Hide for table</li> <li>Hide for mob</li> </ul>                                                                                                    | et OHide for deskt                                                                                                    | ) Hide for mobile<br>top |  |  |  |
| Title Name Head                                                                                                    | der                                                                                                    |                          |  |  |  |
| Page title head                                                                                                    | der                                                                                                    |                          |  |  |  |
| <strong>Lorer<br/>been the indus<br/>It has survived</strong>                                                                                                    | Page Content         Maximum 800 characters <strong>Lorem lpsum</strong> is simply dummy text of the printing and typesetting industry. Lorem lpsum has been the industry's standard.         It has survived not only five centuries, but also the leap into electronic typesetting, remaining essentially unchanged. It was popularised in the 1960s with the release of Letraset sheets containing Lorem lpsum passages. |                          |  |  |  |
| Page Button                                                                                                    |                                                                                                    |                          |  |  |  |
| Text<br>Learn more                                                                                                    | Options<br><ul> <li>Link</li> <li>File</li> </ul>                                                                                                    | Link       I             |  |  |  |
| Select Right Side Image                                                                                                    |                                                                                                    |                          |  |  |  |

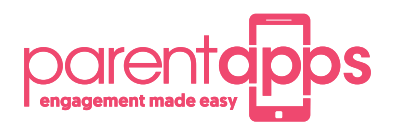

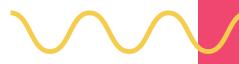

# How to edit your inside pages

Just like the Two Column section you have the ability to reverse the column structure but with this section you can add in a **gallery** and you choose your images from your media library. You have the ability to add an **accordion** which is useful if you have alot of content which can be broken down into sections.

| Page Template 1                                                                                                    | ~     |    |  |  |  |  |
|----------------------------------------------------------------------------------------------------|-------|----|--|--|--|--|
| Hero Image Two Column Section Additional Section                                                                                                    |       |    |  |  |  |  |
| Show Additional Section       Column Reverse (Content Left & Image Right)         On mobile devices some pages can become really long if you've used a lot of contents. By default these will appear on all devices, however you can choose to hide them on specific devices if you think the page is getting really long to scroll down.       Yes         Hide for all       Show for all       Hide for mobile         Hide for tablet       Hide for desktop         Hide for mobile & tablet       Hide for desktop |       |    |  |  |  |  |
| Gallery Image<br>Gallery slider automatic active when image more than 1                                                                                                    |       |    |  |  |  |  |
|                                                                                                    |       |    |  |  |  |  |
| Add to gallery Bulk actions                                                                                                    |       | -  |  |  |  |  |
| Enable Accordion If disable will show "Alternative Accordion Content" Yes Accordion Lists                                                                                                    |       |    |  |  |  |  |
| Accordion Title     Accordion Content       Accordion title 1     Lorem Ipsum is simply dummy text of the                                                                                                    |       |    |  |  |  |  |
| printing and typesetting industry. Lorem Ipsum<br>has been the industry's standard dummy text                                                                                                    | _//   |    |  |  |  |  |
| 2 Accordion title 2 Lorem Ipsum is simply dummy text of the printing and typesetting industry. Lorem Ipsum has been the industry's standard dummy text                                                                                                    |       |    |  |  |  |  |
| Accordion title 3<br>3 Lorem Ipsum is simply dummy text of the<br>printing and typesetting industry. Lorem Ipsum<br>has been the industry's standard dummy text                                                                                                    |       |    |  |  |  |  |
| Add Ac                                                                                                    | cordi | on |  |  |  |  |

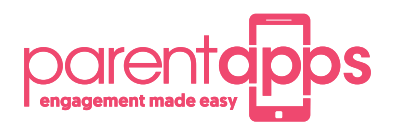

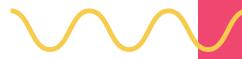

### How to crop images to a specific size on your site

Before we can set a new image, we need to prepare it to ensure it will fit the page properly. Firstly, upload the image to your media library and click on it to open the attachment details view. At the bottom, click the "Edit Image" button to load up the image editor.

| Attachment details |                |                                                                                                    |                                              | <        | >      | ×          |
|--------------------|----------------|----------------------------------------------------------------------------------------------------|----------------------------------------------|----------|--------|------------|
| pa 🗟 =             | pa 🗟 =         | File name: PA-BACK-2<br>File type: image/jpeg<br>Uploaded on: 27 July<br>File size: 43 KB<br>Dimensions: 2000 by | 2020                                         |          |        |            |
| A0                 | A              | Alternative Text                                                                                                 | Describe the purpose empty if the image is p |          |        | /e         |
| pa                 | pa m           | Title                                                                                                    | Sample Image                                 |          |        |            |
| A0                 | A0             | Caption                                                                                                    |                                              |          |        |            |
|                    | \$             | Description                                                                                                    |                                              |          |        |            |
| pa                 | pa             | Uploaded By                                                                                                    | daneila parentapps                           |          |        |            |
| Do                 | D <sub>Q</sub> | File URL:                                                                                                    | https://styleone.w                           | oengine. | com/wp | <b>D</b> - |
| Edit I             | mage           | Required fields are m                                                                                            |                                              |          |        |            |

We now need to crop the image to the correct size; we can tell you the specific size for your website as this can vary. Drag anywhere on the image to create a selection, then type the size specified into the selection box on the right-hand side to scale it properly.

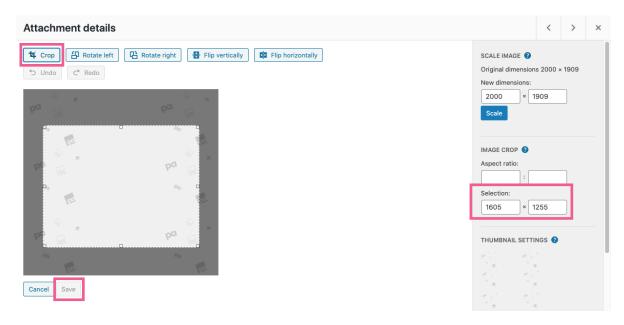

Then click and drag the centre of the selection to encompass the part of the image you'd like to display. Once you are happy, click the crop button in the top left then click save. You can now exit the attachment details view and head to the page you'd like to update.

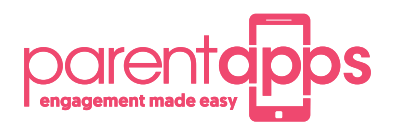

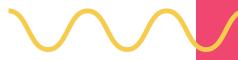

#### How to replace and add a policy or newsletter

Click on edit page and you have the option to add in some intro text for the page followed by the adding, removing and updating of a newsletter or policy. You have the option to make the policy/newsletter a sublisting, for example if you have 3 newsletters in December you can have them all within 1 December listing. You can either link the newsletter/ policy to a document or a URL. To add more you click add row, to delete a listing you hover over the minus icon and select remove.

| tro  | Text              |                      |                                    |                   |                                                                               |             |
|------|-------------------|----------------------|------------------------------------|-------------------|-------------------------------------------------------------------------------|-------------|
| f yo | u requi           | ire any more informa | tion or a paper ve                 | ersion of any doc | ument on our website, please contact th                                       | ie school ( |
| nk L | .ist              |                      |                                    |                   |                                                                               |             |
|      | Text •            | •                    |                                    |                   |                                                                               |             |
|      | Sam               | nple Policy 0        |                                    |                   |                                                                               |             |
|      | Sub L<br>Yes      | isting               |                                    |                   |                                                                               |             |
|      | List o            | of Sub               | Option                             | File              |                                                                               |             |
| 1    | 1                 | Sample Policy (      | File     Url                       |                   | PDF for School Menu<br>File name: PDF-for-School-Menu.pdf<br>File size: 19 KB |             |
|      | 2                 | Sample Policy (      | <ul><li>File</li><li>Url</li></ul> |                   | PDF for School Menu<br>File name: PDF-for-School-Menu.pdf<br>File size: 19 KB |             |
|      |                   |                      | 1                                  |                   | Add F                                                                         | Row         |
|      | Text <sup>•</sup> | *<br>nple Policy 1   |                                    |                   |                                                                               |             |
|      | Optio             | on Url               |                                    |                   |                                                                               |             |
| 2    | ◯ Fil             |                      | https://parentap                   | ps.co.uk/         |                                                                               |             |
|      | Sub L             | No                   |                                    |                   |                                                                               |             |

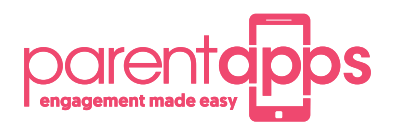

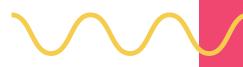

# Creating a class page

We have ensured that creating class pages and blog posts is a simple method.

In most cases, we will have already created your class page and you simply need to edit the content but if you need to create a class page this is the method.

- 1. Navigate to Classes on your dashboard and click "Add New"
- 2. Give your class page a title

1

- 3. Hero Image Decide if you would like to display a class picture
- 4. Welcome text Add in your teacher's name and pictures and a brief summary of your class (if you go over the text limit don't worry you can add your full introduction into a word document and save this as a PDF and link it to the button in this welcome section]
- 5. Class Post Section Title Give your class posts a generic title
- 6. File columns 1-3 These allow you to add in Curriculum Maps / Home Learning / Useful links for this class. The system will show 5 by default then arrows will indicate to show the next 5 keeping the design nice and tidy
- 7. Gallery Here you can add generic images of the class
- 8. Shortcode This can be used in the instance that your class has a twitter feed.

|               | 2<br>Add a New P                    | ost     |             |               |               |                |         |           |        |       |
|---------------|-------------------------------------|---------|-------------|---------------|---------------|----------------|---------|-----------|--------|-------|
| parentapps    | Enter title he                      | ere     |             |               |               |                |         |           |        |       |
| WP Engine     | 3                                   | 4       | 5           | 6             |               |                | 7       |           |        |       |
| ② Dashboard   | Class Configura                     | ation   |             |               |               |                |         |           | ^      | ✓ ▲   |
| 😤 Classes     | Hero Image                          | Welcome | Class Posts | File Column 1 | File Column 2 | File Column 3  | Gallery | Shortcode |        |       |
| 🖈 Posts       | Welcome Text 1                      |         |             |               |               | Welcome Text : | 2       |           |        |       |
| 🖈 Image Posts | Welcome Text 3<br>Character Limit 2 |         |             |               |               |                |         |           |        |       |
|               |                                     |         |             |               |               |                |         |           |        |       |
|               |                                     |         |             |               |               |                |         |           |        |       |
|               | Button                              |         |             |               |               |                |         |           |        |       |
|               | Text                                |         | Options     | Link          |               |                | File    | 9         |        |       |
|               |                                     |         |             |               |               |                |         |           | Add Bu | atton |
| 4             | Teachers Option                     | 1       |             |               |               |                |         |           |        |       |

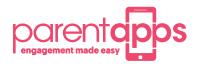

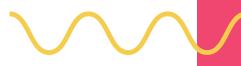

# Creating a blog post

- 1. Give your post a title
- 2. Select the class page that you would like it to appear on (you can select more than one)
- 3. Select if you would like your main feature to be either an image or video
- 4. Add you content to the blog post
- 5. Add any buttons if your post requires it
- 6. Add a gallery of images if your post requires it
- 7. Optional you can change the background colour of a post if you like
- 8. Publish

This will now appear on the selected class page.

|   | Add a New Post              |                                                                 |             |      |             |
|---|-----------------------------|-----------------------------------------------------------------|-------------|------|-------------|
| 1 | Add title                   |                                                                 |             |      |             |
|   |                             |                                                                 |             |      |             |
|   | Class Post Configuration    |                                                                 |             |      | ~ ~ *       |
|   | The Class                   |                                                                 |             |      |             |
|   | Search                      |                                                                 |             |      |             |
| 2 | Class Page Basic            |                                                                 |             |      |             |
|   | Year 1                      |                                                                 |             |      |             |
|   |                             |                                                                 |             |      |             |
|   |                             |                                                                 |             |      |             |
|   | Video or Image              | Image                                                           |             |      |             |
| 3 | ◯ Video                     | No image selected Add I                                         | Image       |      |             |
|   | Image                       |                                                                 |             |      |             |
|   | Content                     |                                                                 |             |      |             |
|   | Add Media                   |                                                                 |             |      | Visual Text |
|   | Paragraph 🔻 B I 🗄 🗄         | 66         Ξ         Ξ         𝔅           Align centre (^ \CC) | = × = Ø 🗢 🗖 |      |             |
| 4 |                             |                                                                 |             |      |             |
|   |                             |                                                                 |             |      |             |
|   |                             |                                                                 |             |      |             |
|   |                             |                                                                 |             |      |             |
|   |                             |                                                                 |             |      |             |
|   |                             |                                                                 |             |      |             |
|   |                             |                                                                 |             |      |             |
|   |                             |                                                                 |             |      | A.          |
|   | Button                      |                                                                 |             |      |             |
| 5 | Text                        |                                                                 |             | Link |             |
|   |                             |                                                                 |             |      | Add Button  |
|   | Gallery Option              |                                                                 |             |      |             |
| 6 | No                          |                                                                 |             |      |             |
|   |                             |                                                                 |             |      |             |
| 7 | Background Option     Image |                                                                 |             |      |             |
| 1 | Color                       |                                                                 |             |      |             |
|   | Background Image            |                                                                 |             |      |             |
|   | No image selected Add Image |                                                                 |             |      |             |

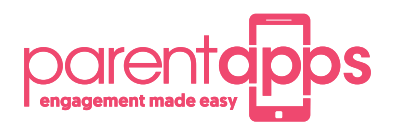

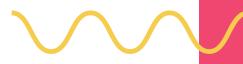

#### **Creating additional admin users**

Click into your Users tab to view a list of users who currently have access to the site. You can create a new user using the Add New button in the top left-hand corner.

| All (6)   Administrator (3)   School (3)  |          |  |
|-------------------------------------------|----------|--|
| Bulk actions     Apply     Change role to | ✓ Change |  |

Fill out the user's details, making sure to include a username and email address. All other fields are optional.

| Name                                                                    |                                                                       |                                         |
|-------------------------------------------------------------------------|-----------------------------------------------------------------------|-----------------------------------------|
| Username                                                                | daneila                                                               | Usernames cannot be changed.            |
| Role                                                                    | School ~                                                              |                                         |
| First Name                                                              | daneila                                                               |                                         |
| Last Name                                                               | parentapps                                                            |                                         |
| Nickname (required)                                                     | daneila                                                               |                                         |
| Display name publicly as                                                | daneila parentapps                                                    |                                         |
| Contact Info                                                            |                                                                       |                                         |
| Email (required)                                                        | daneila@parentapps.co.uk                                              |                                         |
| Website                                                                 |                                                                       |                                         |
| About the user                                                          |                                                                       |                                         |
| Biographical Info                                                       |                                                                       |                                         |
| Profile Picture                                                         | Share a little biographical information to fill out yo                | ur profile. This may be shown public!   |
| Account Management                                                      |                                                                       |                                         |
| New Password                                                            | Set New Password                                                      |                                         |
| Password Reset                                                          | Send Reset Link<br>Send daneila parentapps a link to reset their pass | word. This will not change their passw  |
| Application Passwords<br>Application passwords allow authentication via | a non-interactive systems, such as XML-RPC or the REST A              | PI, without providing your actual passw |
| New Application Password Name                                           |                                                                       |                                         |
| WordPress App on My Phone                                               |                                                                       |                                         |
| Required to create an Application Password, b not to update the user.   | ut                                                                    |                                         |
| Add New Application Password                                            |                                                                       |                                         |

Jpdate User

Next, click the show password button to view the account password. You should copy and paste this to a safe place to send to the user of the account

We need to give the user a role. This can either be School or Teacher. A School user has access to all parts of the website, whereas a Teacher is only able to edit their own content, such as class pages and news posts.

When you are happy, click Add New User to create an account.

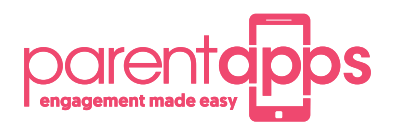

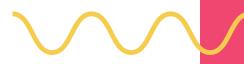

# Houskeeping

Firstly, we recommend removing any old and outdated news posts by clicking into the posts tab, hovering over the ones you'd like to delete and clicking the Bin button to move it to the bin.

|   | Blog Post – Draft<br>Edit   Quick Edit Bin Preview | daneila parentapps | Uncategorized | _ | _ | Last Modifie<br>2021/07/12 |
|---|----------------------------------------------------|--------------------|---------------|---|---|----------------------------|
|   | New Post                                           | daneila parentapps | Uncategorized | - | - | Published<br>2021/07/12    |
| C | Title — Draft                                      | Parentapps Team    | Uncategorized | _ | - | Last Modifie<br>2021/06/21 |

You can also go through the media library and ensure any dormant content, such as images or documents, are also deleted. Especially if it is linked to deleted posts.

| + Add New Folder                                      | Media Library Add       | d New                                           |          |                           | Help 1      |
|-------------------------------------------------------|-------------------------|-------------------------------------------------|----------|---------------------------|-------------|
| Q Search folders                                      | Bulk select             | Filtering Sorting Dis                           | play all | files                     | Search      |
|                                                       | You are here : Media Li | Clear filters and sorting                       | <u>ل</u> |                           |             |
| Admissions                                            | Admissions              | Display only my own medias<br>Display all files |          | ✓All media items          | Class Pages |
| Backgrounds                                           | Contact Us              | 🖹 Media type                                    | ,        | Images                    | Governors   |
| Class Pages Contact Us                                | Kevin Wong              | 🖻 Date                                          | •        | Audio<br>Video            | Policies    |
| <ul> <li>Covid Updates</li> <li>Curriculum</li> </ul> | Pupil/Sport             | 🖾 Weight                                        | >        | Documents<br>Spreadsheets | Staff & Gov |
| Gallery                                               | Term Dates              | Theme                                           |          | Archives                  |             |
| 🖿 Governors                                           |                         |                                                 |          | PDF                       |             |

Search and filter using the options at the top and use the bulk select tool to remove lots of media items. Removing old media content will not only help keep your website fast but easier to find content and means you are less likely to it your storage limit.

| Username                                           | Name               | Email                    | Role   |
|----------------------------------------------------|--------------------|--------------------------|--------|
| daneila     Edit Delete View   Send password reset | daneila parentapps | daneila@parentapps.co.uk | School |

Finally, we recommend making sure that the user list is up to date and any old accounts are removed. You can delete old users by hovering over them and selecting delete. If they have created any content, you will be asked to attribute it to another user. This can be either yourself or the parentapps support account.

| What should be done with content owned by this user? |                              |   |  |  |
|------------------------------------------------------|------------------------------|---|--|--|
| O Delete all content.                                |                              |   |  |  |
| • Attribute all content to:                          | Parentapps Team (parentapps) | ~ |  |  |
|                                                      |                              |   |  |  |
| Confirm Deletion                                     |                              |   |  |  |